# Configureer verticale servicecodes in regionale spraakparameters op SPA112 en SPA122  $\overline{\phantom{a}}$

# Doelstellingen

Een verticale servicecode is een speciale code die op een telefoonnummer wordt geselecteerd dat speciale telefoonfuncties biedt. De verticale code van de dienstaankondiging is een speciale eigenschap die de gebruiker om naar een record op de lijn te luisteren toestaat alvorens de vraag wordt verbonden wanneer de gebruiker de code ingaat. De stercode wordt geactiveerd door de \* code en de telefoon is uit haak.

Het doel van dit artikel is om te verklaren hoe te om verticale de dienstparameters in regionale steminstellingen op een SPA112 of een SPA122 te vormen. Dit is behulpzaam om sneltoetsen aan te passen, zoals de sleutels die nodig zijn om een vraag te herhalen.

## Toepasselijke apparaten

- ・ SPA112
- ・ SPA122

## **Softwareversie**

 $\cdot$  1.3.2 (014)

## Verticale servicecodes in regionale spraakparameters

Stap 1. Meld u aan bij het hulpprogramma telefoonadapter en kies spraak > regionaal. De regionale pagina wordt geopend:

#### Regional

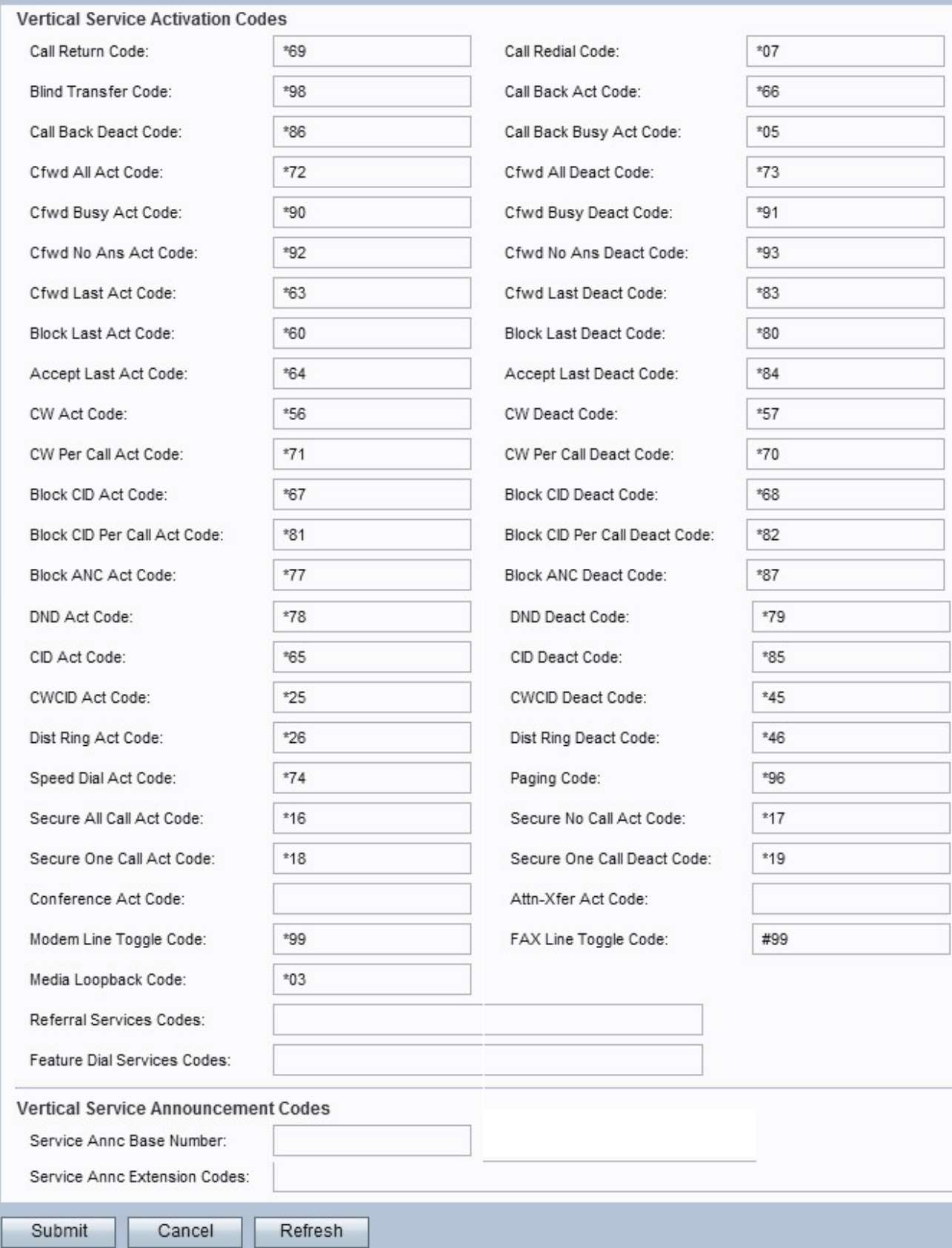

N.B.: Scrolt naar het gedeelte Vertical Service Activering om de gewenste codes te configureren.

N.B.: Scrolt naar het gedeelte Vertical Service Communication Codes om de gewenste codes te configureren.

#### Verticale servicesactiveringscodes

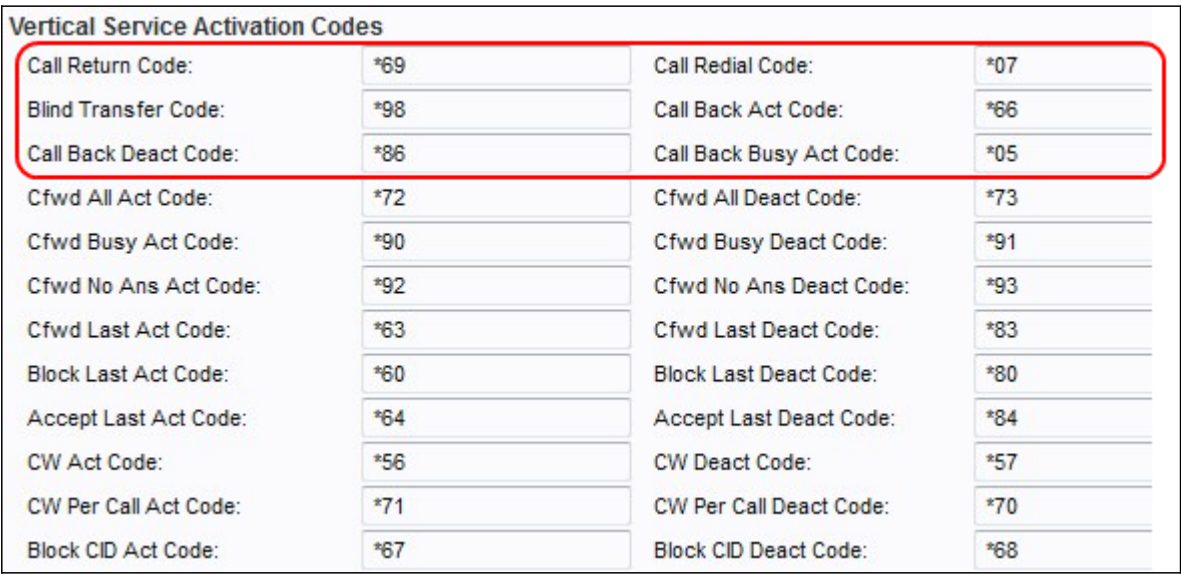

Stap 2. Voer een waarde in het veld Call Return Code in. Deze code roept de laatste beller aan. Het standaard is \*69.

Stap 3. Voer een waarde in het veld Bel de omgekeerde code in. Deze code herstelt het laatst opgeroepen nummer. Het standaard is \*07.

Stap 4. Voer een waarde in het veld Blindenoverdrachtcode in. Deze code begint met een blinde overdracht van de huidige aanroep naar de gespecificeerde extensie. Het standaard is \*98.

Stap 5. Voer een waarde in het veld Call Back Act in. Deze code begint een callback wanneer het laatste uitgaande gesprek niet bezig is. Het standaard is \*66.

Stap 6. Voer een waarde in het veld Code voor gespreksomvang in. Deze code annuleert een callback. Het standaard is \*86.

Stap 7. Voer een waarde in het veld Call Back Busy Act in. Deze code begint een callback wanneer de laatste uitgaande vraag bezig is. Het standaard is \*05.

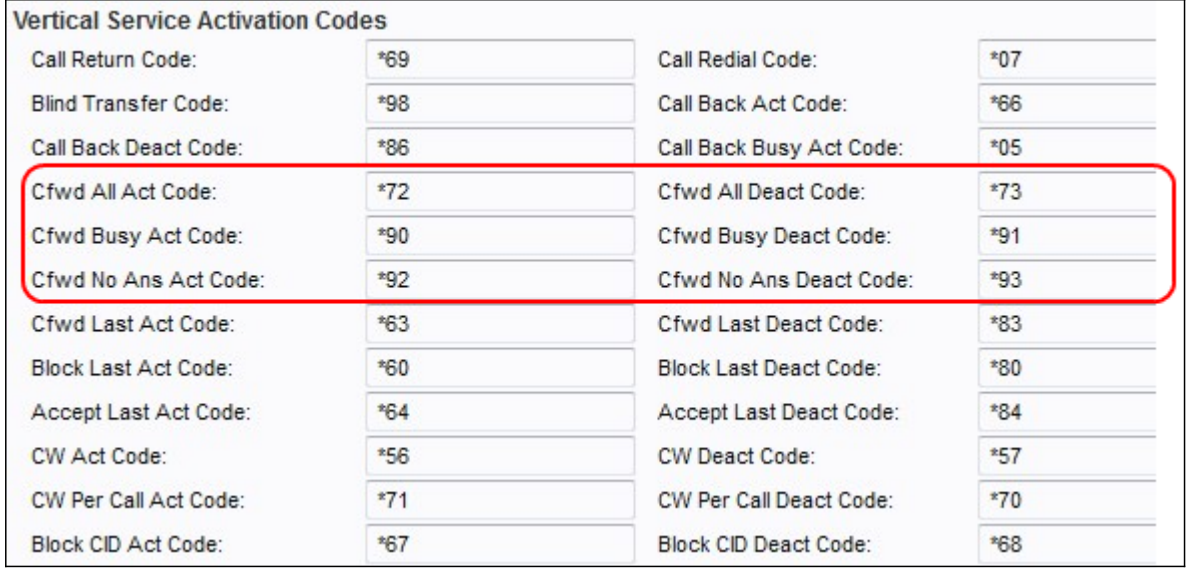

Stap 8. Voer een waarde in het veld Code van CBFW All Act in. Deze code stuurt alle

oproepen naar de gespecificeerde extensie door. Het standaard is \*72.

Stap 9. Voer een waarde in het veld Code van het volledige bestand in. Deze code annuleert het doorsturen van alle oproepen. Het standaard is \*73.

Stap 10. Voer een waarde in het veld Code Busy Act in. Deze code stuurt drukke oproepen naar de gespecificeerde extensie door. Het standaard is \*90.

Stap 1. Voer een waarde in het veld Code Busy in. Deze code annuleert het doorsturen van drukke oproepen. Het standaard is \*91.

Stap 12. Voer een waarde in het veld Code van Cfwd No Ans Act in. Deze code stuurt geenantwoordoproepen naar de gespecificeerde extensie door. Het standaard is \*92.

Stap 13. Voer een waarde in het veld Code van het ontbreken van een wachtwoord in. Deze code annuleert het doorsturen van een vraag zonder antwoord. Het standaard is \*93.

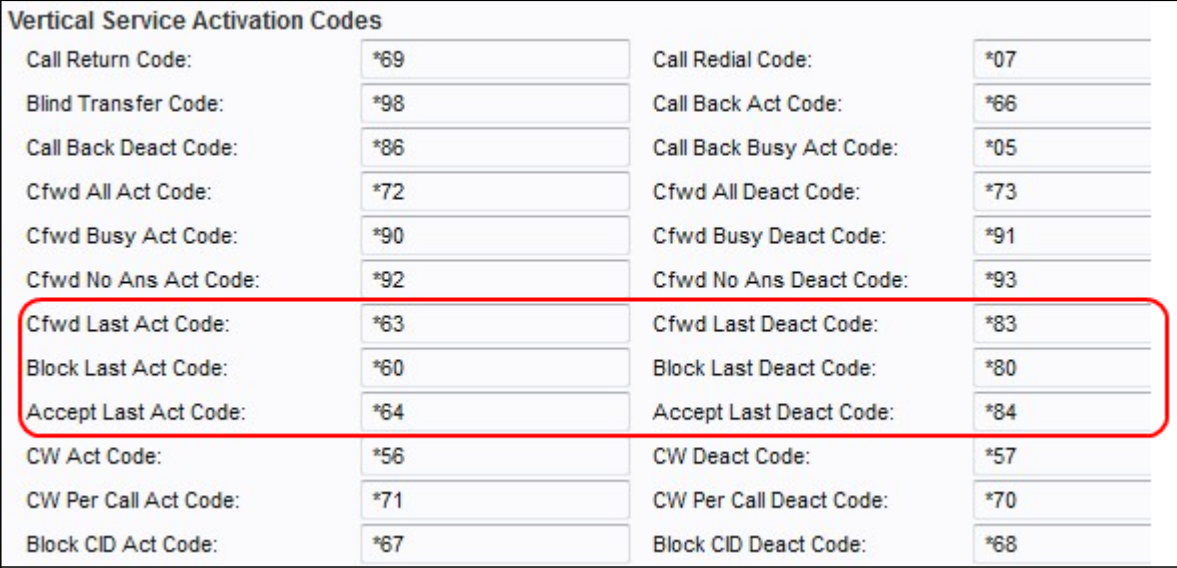

Stap 14. Voer een waarde in het veld Code van het voormalige KRW-verdrag in. Deze code stuurt de laatste inkomende of uitgaande oproepen naar de gespecificeerde extensie door. Het standaard is \*63.

Stap 15. Voer een waarde in het veld Code van het laatst afhandelen van het IMF in. Deze code annuleert doorsturen van de laatste inkomende of uitgaande vraag. Het standaard is \*83.

Stap 16. Voer een waarde in het veld Code van het vak Veldnamaak in. Deze code blokkeert de laatste inkomende oproep. Het standaard is \*60.

Stap 17. Voer een waarde in het veld Code laatste blok in. Deze code annuleert blokkering van de laatste inkomende vraag. Het standaard is \*80.

Stap 18. Voer een waarde in het veld Code aanvaarden in. Deze code accepteert de laatste uitgaande oproep. Het standaard is \*64.

Stap 19. Voer een waarde in het veld Laatst uitgevoerde code accepteren. Deze code annuleert de code om de laatste uitgaande vraag te accepteren. Het standaard is \*84.

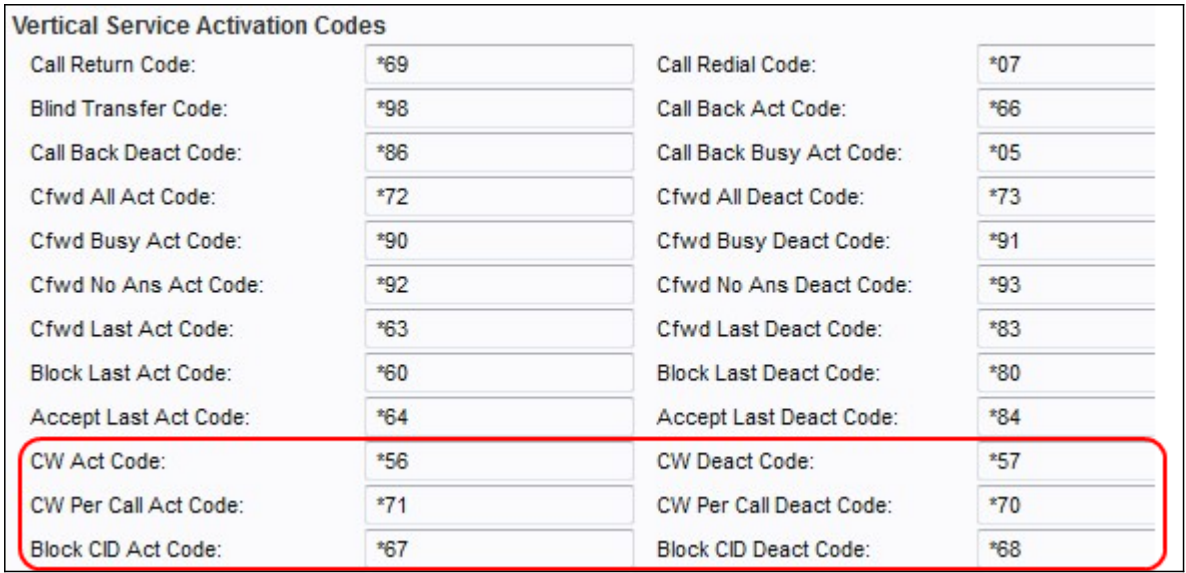

Stap 20. Voer een waarde in het veld CW Act in. Deze code laat het wachten op alle oproepen toe. Het standaard is \*56.

Stap 21. Voer een waarde in het veld CW-code voor contactgegevens in. Deze code schakelt het afwachten op alle oproepen uit. Het standaard is \*57.

Stap 2. Voer een waarde in het veld CW-code per gesprekscode in. Deze code laat het wachten op de volgende vraag toe. Het standaard is \*71.

Stap 23. Voer een waarde in het veld CW-code per gespreksloket in. Deze code schakelt het wachten op de volgende oproep uit. Het standaard is \*70.

Stap 24. Voer een waarde in het veld CID Act voor blok in. Deze code blokkeert nummerherkenning op alle uitgaande oproepen. Het standaard is \*67.

Stap 25. Voer een waarde in het veld CID blokkeren in. Deze code verwijdert de blokkering van de beller ID op alle uitgaande oproepen. Het standaard is \*68.

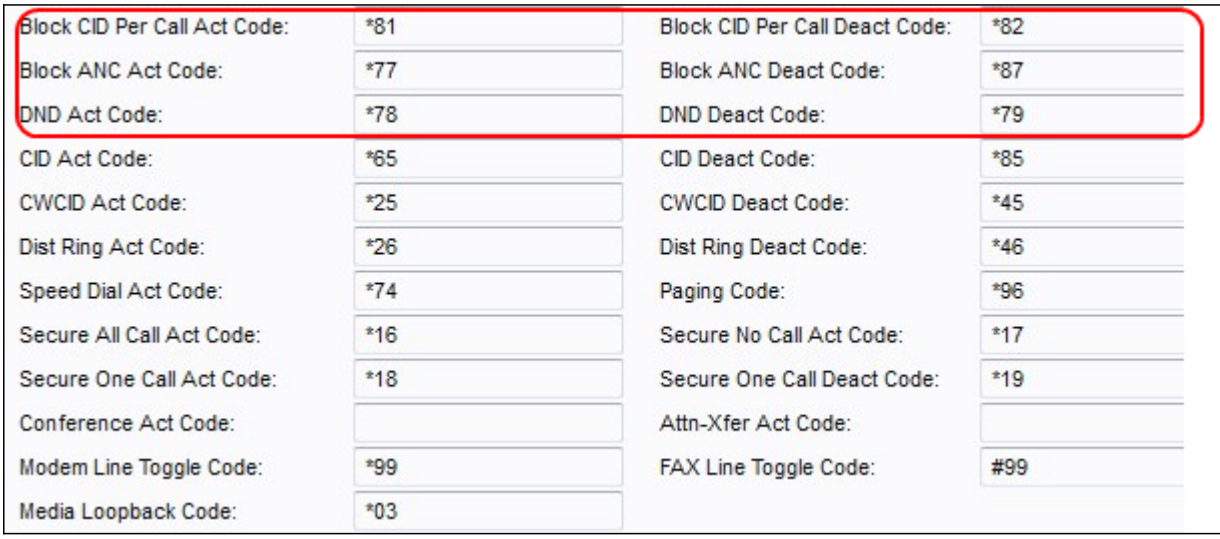

Stap 26. Voer een waarde in het veld CID per Call Act in. Deze code maakt het mogelijk dat de beller ID op het volgende uitgaande gesprek blokkeert. Het standaard is \*81.

Stap 27. Voer een waarde in in het veld CID blokkeren per gesprekscode. Deze code verwijdert blokkering op het volgende uitgaande gesprek. Het standaard is \*82.

Stap 28. Voer een waarde in het veld blokcode ANC Act in. Deze code blokkeert alle anonieme oproepen. Het standaard is \*77.

Stap 29. Voer een waarde in het veld Blok ANC-code voor contactcenters in. Deze code verwijdert blokkering van alle anonieme oproepen. Het standaard is \*87.

Stap 3. Voer een waarde in het veld DND-code in. Met deze code kan de functie niet storen. Het standaard is \*78.

Stap 31. Voer een waarde in het veld DND-code in. Deze code schakelt de optie niet verstoren uit. Het standaard is \*79.

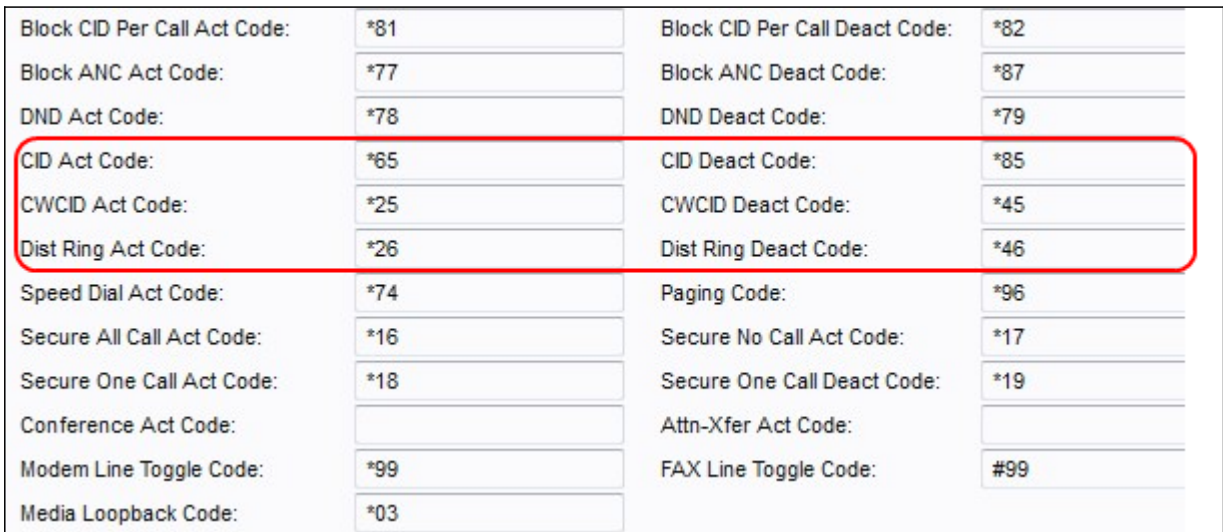

Stap 3. Voer een waarde in het veld CID Act in. Met deze code kan beller ID worden gegenereerd. Het standaard is \*65.

Stap 3. Voer een waarde in het veld CID Deact Code in. Deze code schakelt de productie van de beller ID uit. Het standaard is \*85.

Stap 34. Voer een waarde in het veld CWCID Act in. Deze code laat het wachten, de generatie van de nummerherkenning toe. Het standaard is \*25.

Stap 35. Voer een waarde in het veld CWDM-code voor uitsterven van gebieden in. Deze code schakelt het afwachten van oproepen, het genereren van de beller ID uit. Het standaard is \*45.

Stap 3. Voer een waarde in het veld Code van de vuistregel Ring Act in. Deze code maakt de kenmerkende ringfunctie mogelijk. Het standaard is \*26.

Stap 37. Voer een waarde in het veld Bestaande Ring Deact Code in. Deze code schakelt de kenmerkende ringfunctie uit. Het standaard is \*46.

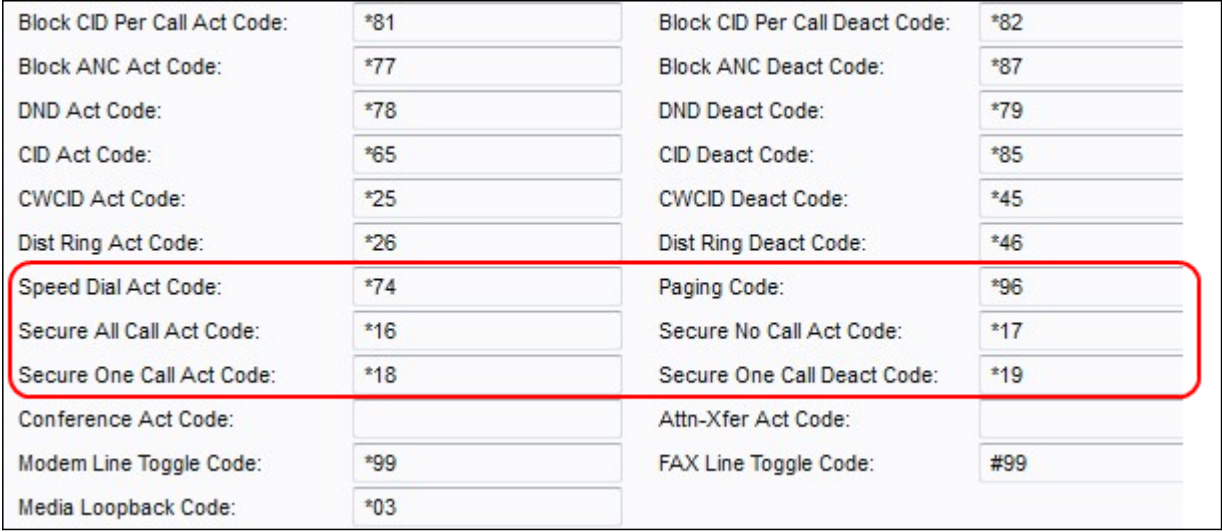

Stap 3. Voer een waarde in het veld Code snelheidsbel in. Deze code wijst een nummer van de sneltoets toe. Het standaard is \*74.

Stap 39. Voer een waarde in het veld Pagina-code in. Deze code wordt gebruikt voor het doorgeven van andere klanten in de groep. Het standaard is \*96.

Stap 40. Voer een waarde in het veld Secure All Call Act in. Deze code maakt alle uitgaande oproepen veilig. Het standaard is \*16.

Stap 41. Voer een waarde in het veld Secure No Call Act in. Deze code maakt alle uitgaande oproepen niet veilig. Het standaard is \*17.

Stap 42. Voer een waarde in het veld Code Secure One Call Act in. Deze code maakt het volgende uitgaande gesprek veilig. Het standaard is \*18.

Stap 43. Voer een waarde in het veld Secure One Call Deact Code in. Deze code maakt het volgende uitgaande gesprek niet veilig. Het standaard is \*19.

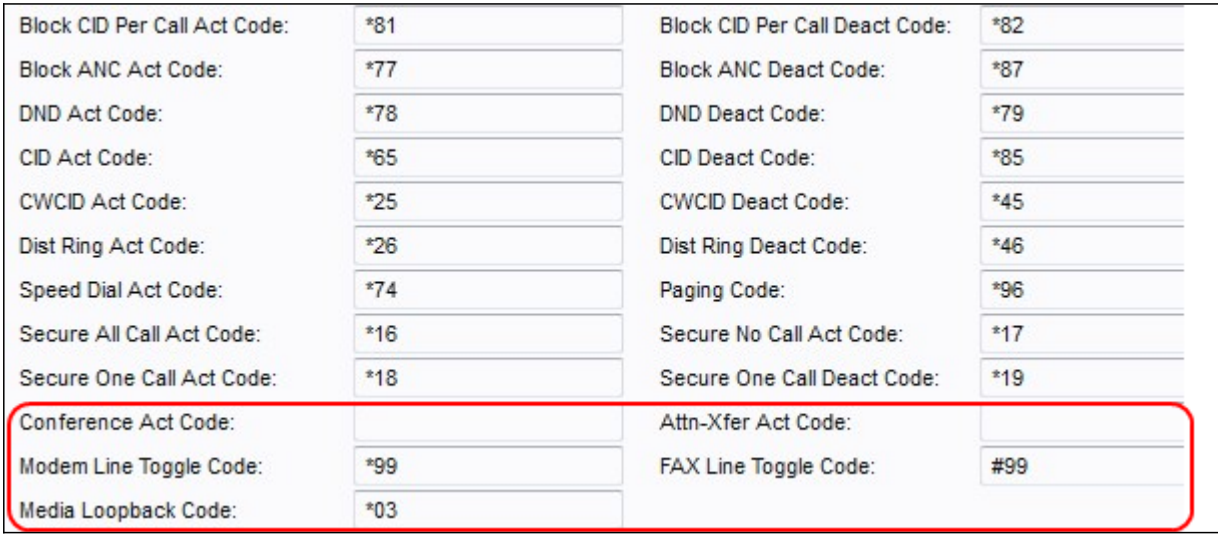

Stap 4. Voer een waarde in het veld Code Conference Act in. Als deze code wordt gespecificeerd, moet de gebruiker het invoeren alvorens de derde voor een conferentiemonteur te draaien. Voer de code in voor een conferentiegesprek.

Stap 45. Voer een waarde in het veld Code van de Attn-Xfer Act in. Als deze code wordt gespecificeerd, moet de gebruiker het invoeren alvorens de derde voor een Call transfer te bellen. Voer de code in voor een gespreksoverdracht.

Stap 46. Voer een waarde in het veld Code modemlijn in. Deze code schakelt de lijn naar een modem in. Het standaard is \*99.

Stap 47. Voer een waarde in het veld FAX-code voor lijnhoek in. Deze code schakelt de lijn naar een faxapparaat in. Standaard is #99.

Stap 48. Voer een waarde in het veld Media Loopback Code in. Deze code wordt gebruikt voor media loopback. Het standaard is \*03.

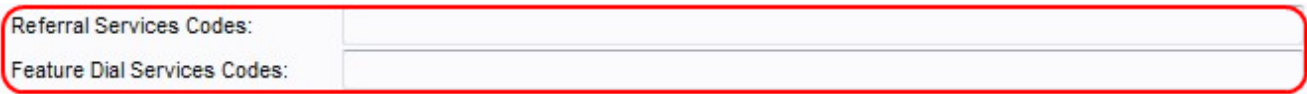

Stap 49. Voer een waarde in het veld Verwijzingsservices in. Deze code wordt gebruikt wanneer een gebruiker een huidige aanroep in de lucht zet en luistert naar de tweede kiestoon. Deze code heeft een maximale lengte van 79 tekens en zou niet in strijd moeten zijn met een andere code voor activering van de service. Een of meer startcodes kunnen in dit veld worden ingesteld. Bijvoorbeeld \*98 of \*97|\*98|\*123, enz.

Stap 50. Voer een waarde in het veld Kiesservices in. Deze code voorziet de gebruiker van wat zou moeten worden gedaan wanneer het luisteren naar de eerste of tweede wijzerplaat. Deze code heeft een maximale lengte van 79 tekens. Dit veld kan met een of meer codes worden ingesteld. Bijvoorbeeld\*98 of \*97|\*98|\*123, enz.

Stap 51. Klik op de knop Indienen om wijzigingen op te slaan.

#### Verticale servicemededeling

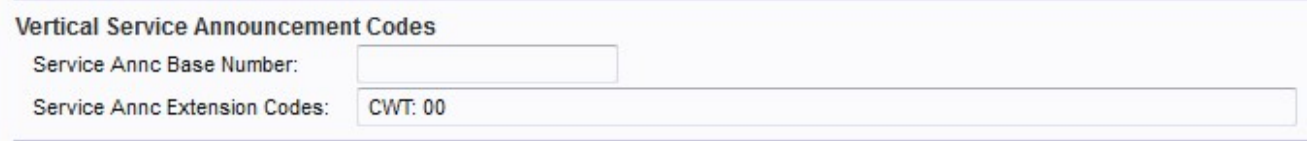

Stap 2. Voer een waarde in het veld Service Anc-basisnummer in. Dit is het basisnummer dat gebruikt wordt voor serviceaankondigingen. De standaardinstelling is leeg.

Stap 3. Voer een waarde in het veld Serviceoverzicht in. Dit zijn de extensie codes die gebruikt worden voor de service aankondigingen. De extensie codes hebben een specifiek patroon dat u kunt volgen. Voorbeelden zijn CWT: 00; CWF: 20; VET: 18; FAF: 08; FBT: 01; FBF: 12; VOORKANT: 50; FNF: 15.

・ CWT — Gebruikt om aan te wijzen dat de functie Wachten op oproepen is ingeschakeld.

・ CWF — Gebruikt om aan te geven dat de functie Wachten op oproepen is uitgeschakeld.

- ・ FAT— Gebruikt om aan te wijzen dat de Call Forward All optie is ingeschakeld.
- ・ FAF— Gebruikt om aan te geven dat de Call Forward All optie uitgeschakeld is.
- ・ FBT Gebruikt om aan te geven dat de optie Voorwaarts gericht werk is ingeschakeld.

・ FBF— Gebruikt om aan te wijzen dat de optie Voorwaarts gericht bedrijf is uitgeschakeld.

・ FNT — Gebruikt om aan te wijzen dat de Call Forward geen antwoordfunctie is ingeschakeld.

・ FNF — Gebruikt om aan te geven dat de Call Forward geen antwoordfunctie is uitgeschakeld. De standaardinstelling is leeg.

Stap 4. Klik op de knop Indienen om de wijzigingen op te slaan.